# **IBM** 软件部市场活动信息手机客户端安装使用说明

# 如何下载安装?

#### 三种方式,任选其一,即刻轻松安装!

#### 方法一:用手机在 **APP Store** 直接下载

在 App Store 中搜索"IBM 软件市场活动";点击进入"IBM 软件市场活动"应用详细界面; 点击"免费"按钮,按钮切换为"安装",点击"安装",提示输入 App Store 账号、密码之后,系 统自动弹出 APP Store, 在桌面自动安装程序, 安装成功之后, 点击手机桌面的"IBM 软 件市场活动"客户端图标,开始使用。

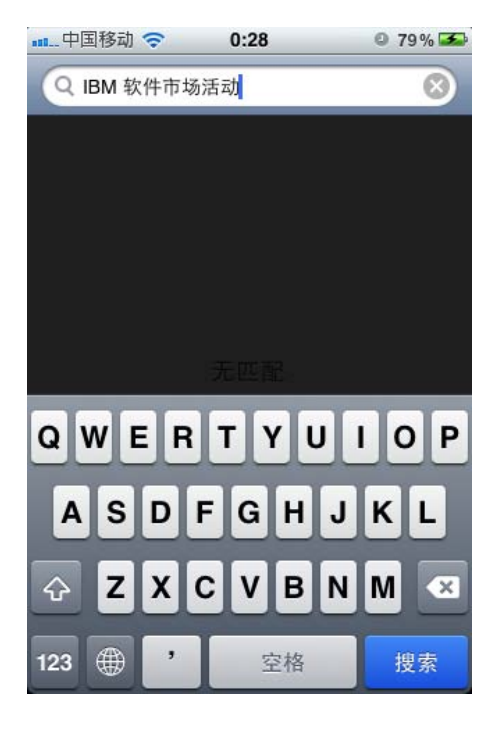

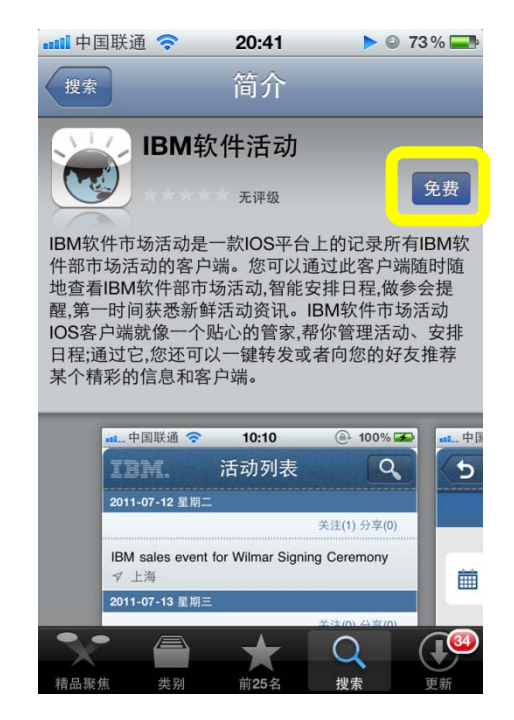

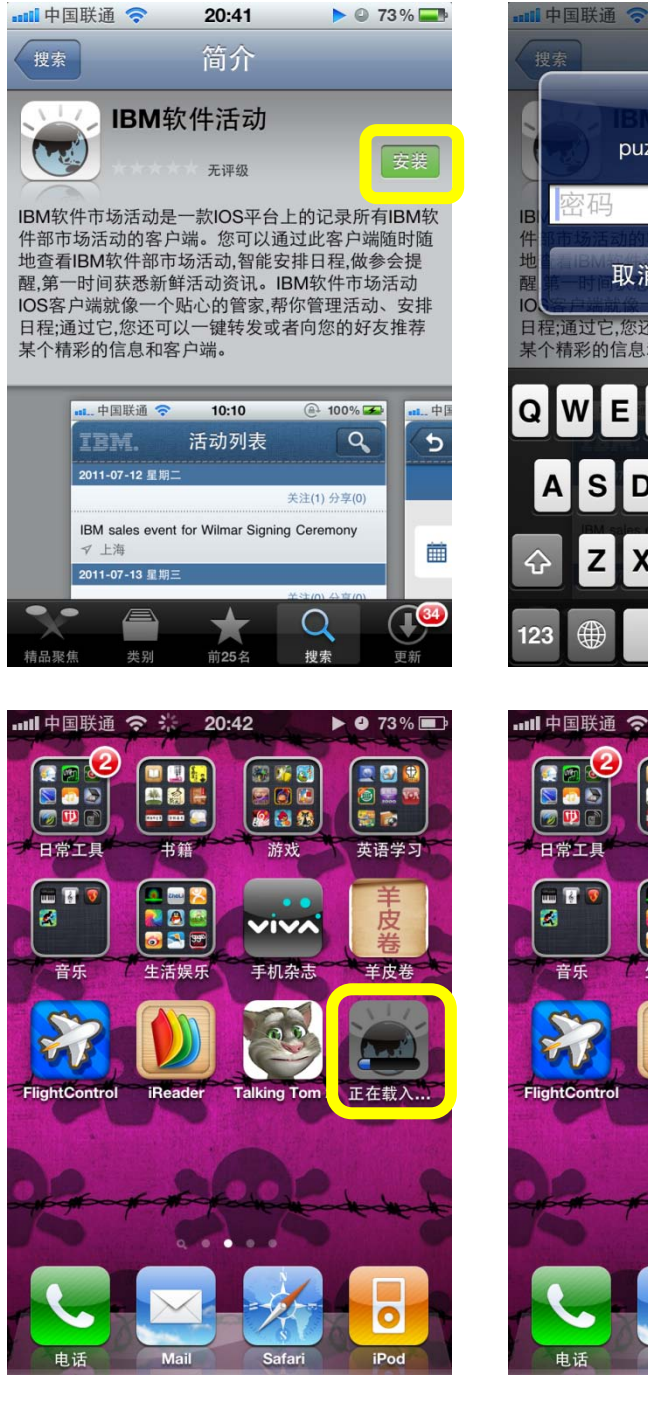

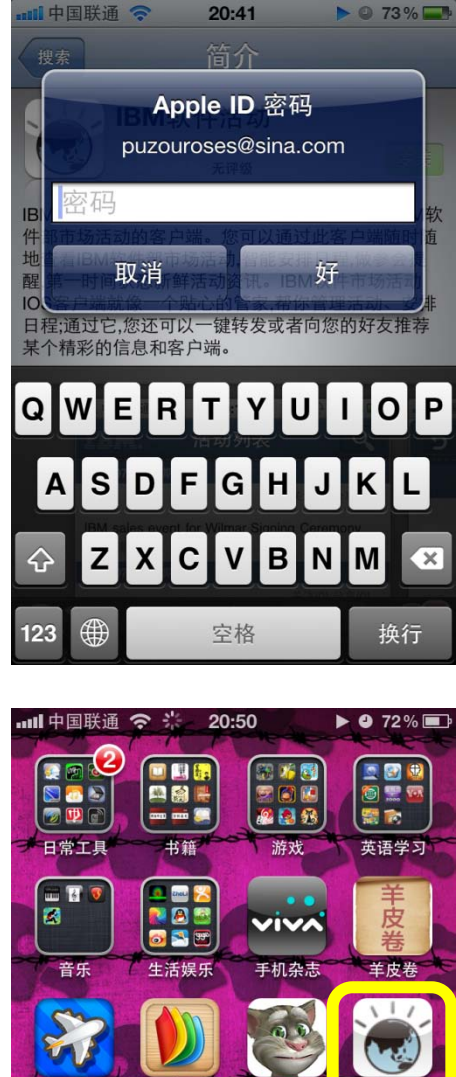

**iReade** 

**Talking** 

Safar

IBM软件活动

 $\overline{\mathbf{o}}$ 

iPo

# 方法二:用手机扫描二维码下载

扫描二维码,链接到下载地址。系统自动连接到 APP Store 上的"IBM 软件市场活动"应用 界面后,按照方法一的步骤完成软件下载安装。

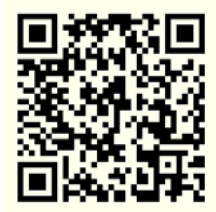

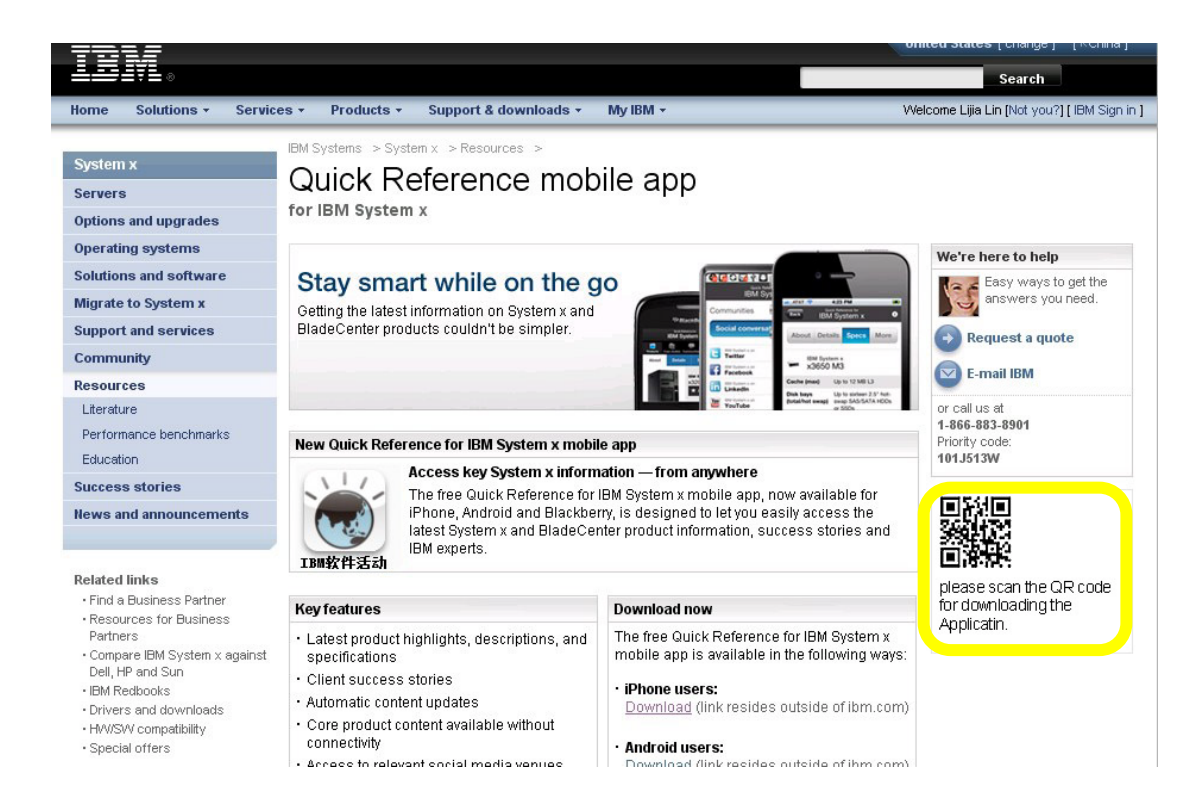

## 方法三:使用 **iTunes** 下载到 **PC**,同步到手机端

打开 IBM 软件活动的.com landing page, 点击下载链接,进入到 Apple 官方预览页面;在页 面上点击 IBM 软件活动 View in iTunes 按钮, 使用 iTunes 下载; 在 iTunes 上点击客户端下 面的免费按钮,弹出提示登录页面;输入账户和密码,成功下载后,在"应用程序"中找到 "IBM 软件市场活动"应用软件,同步到手机上即可完成下载安装。

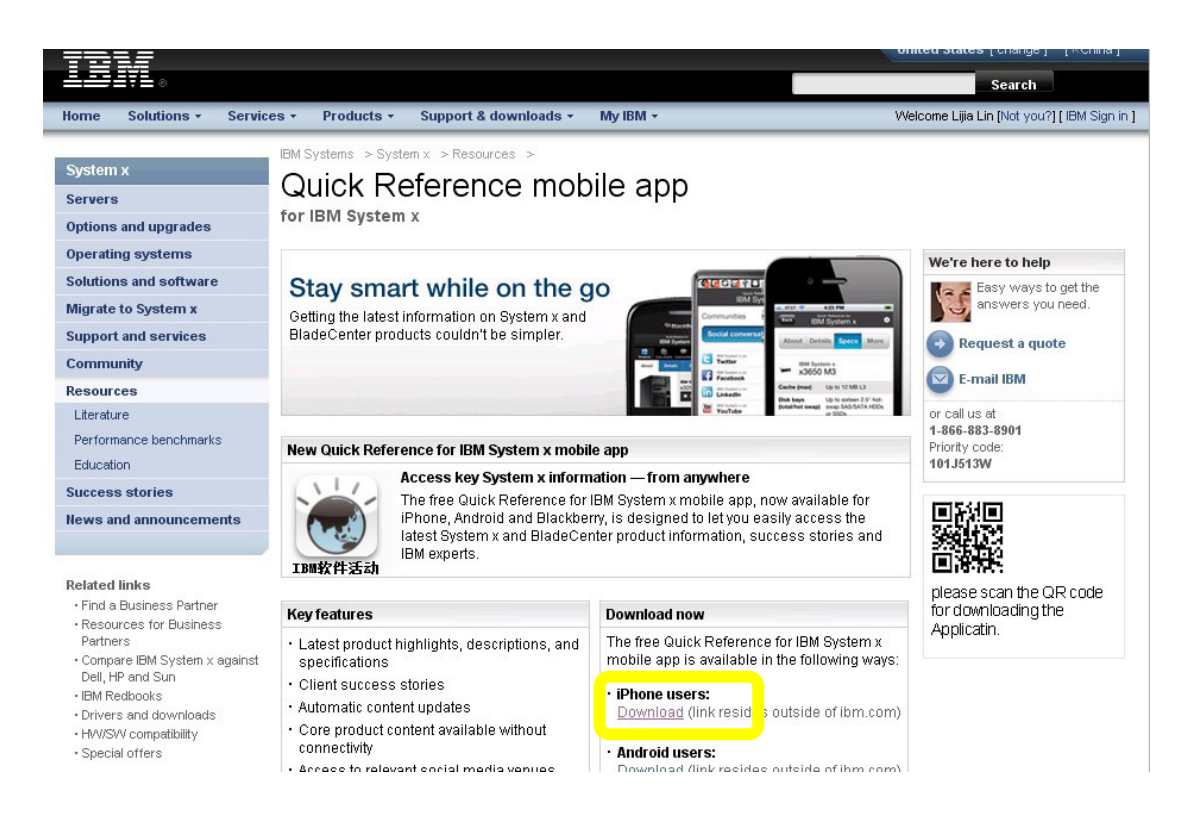

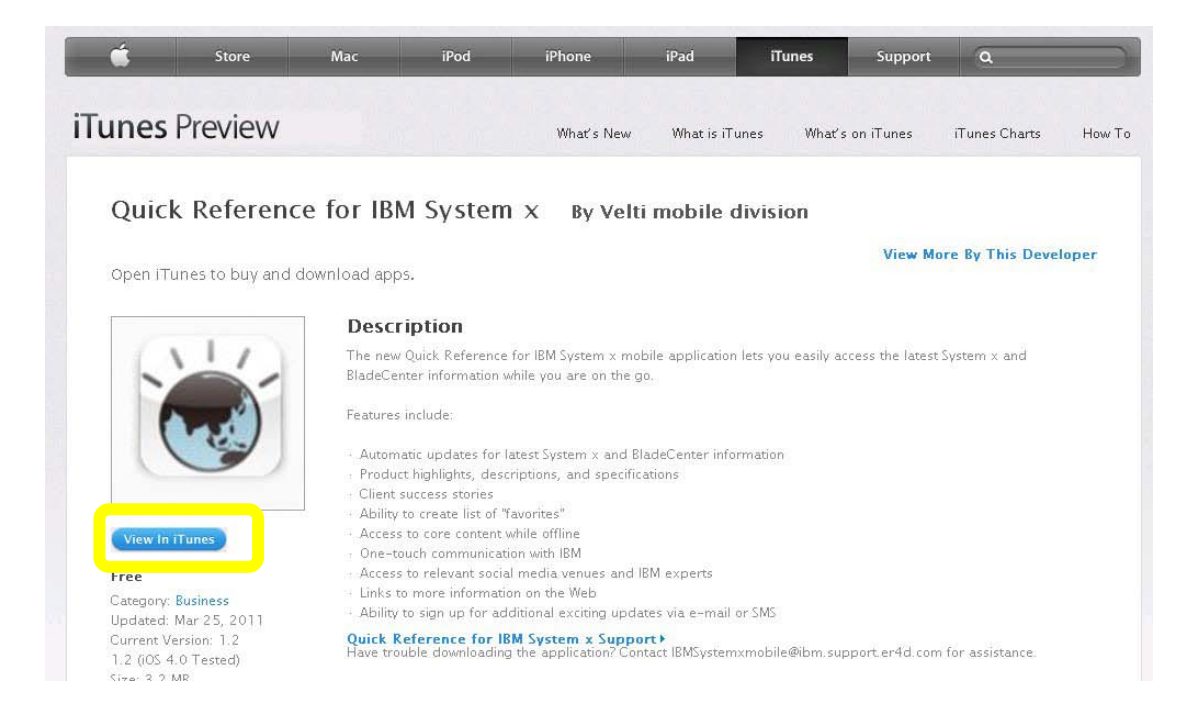

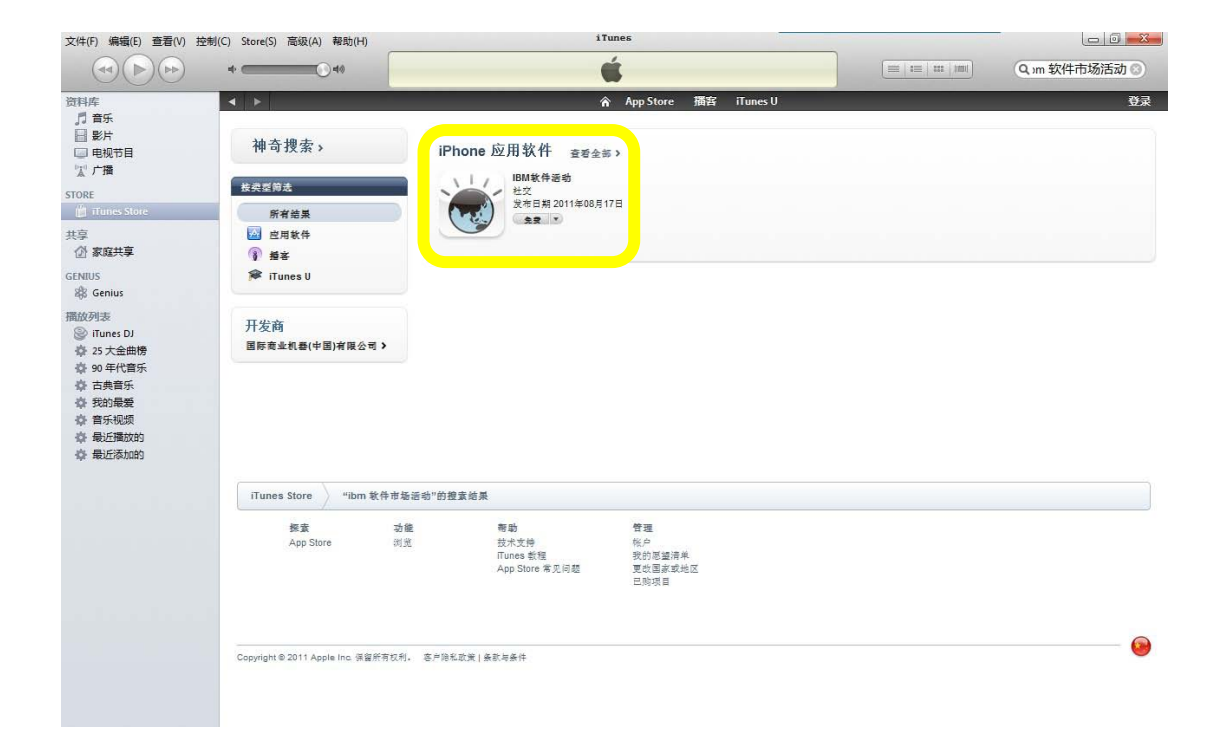

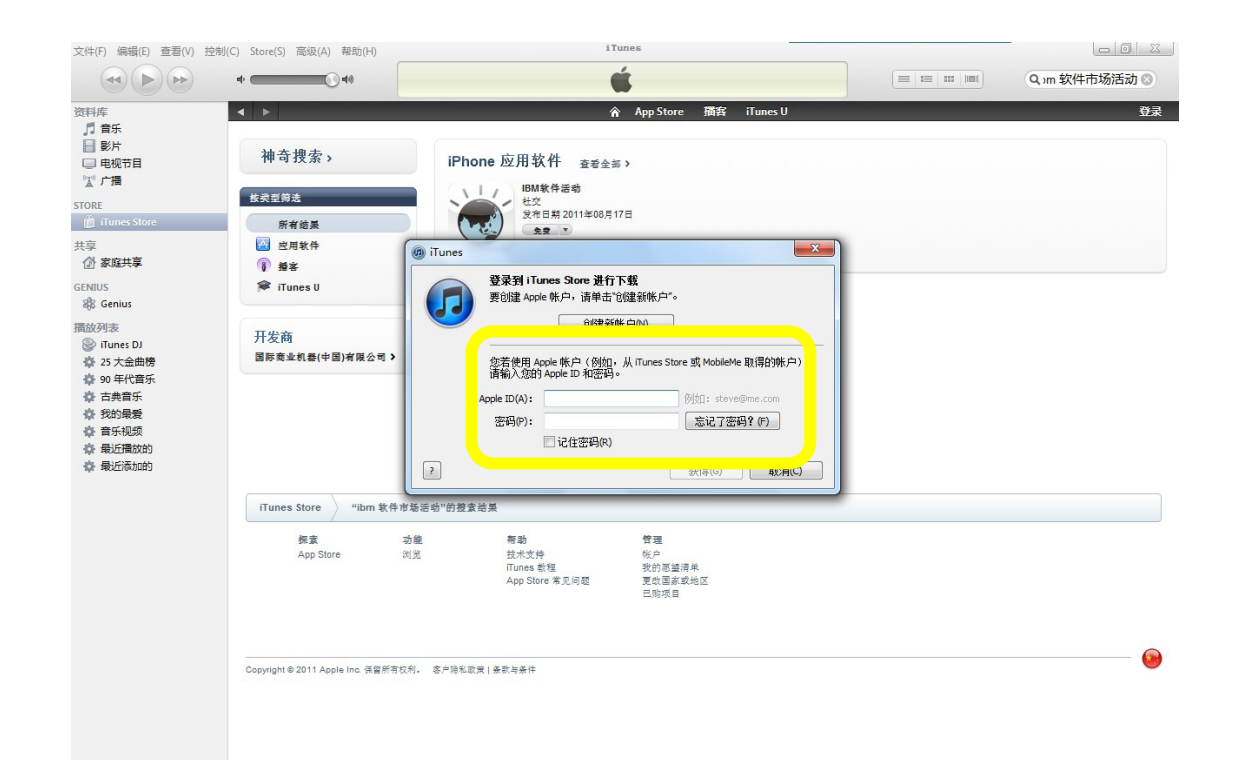

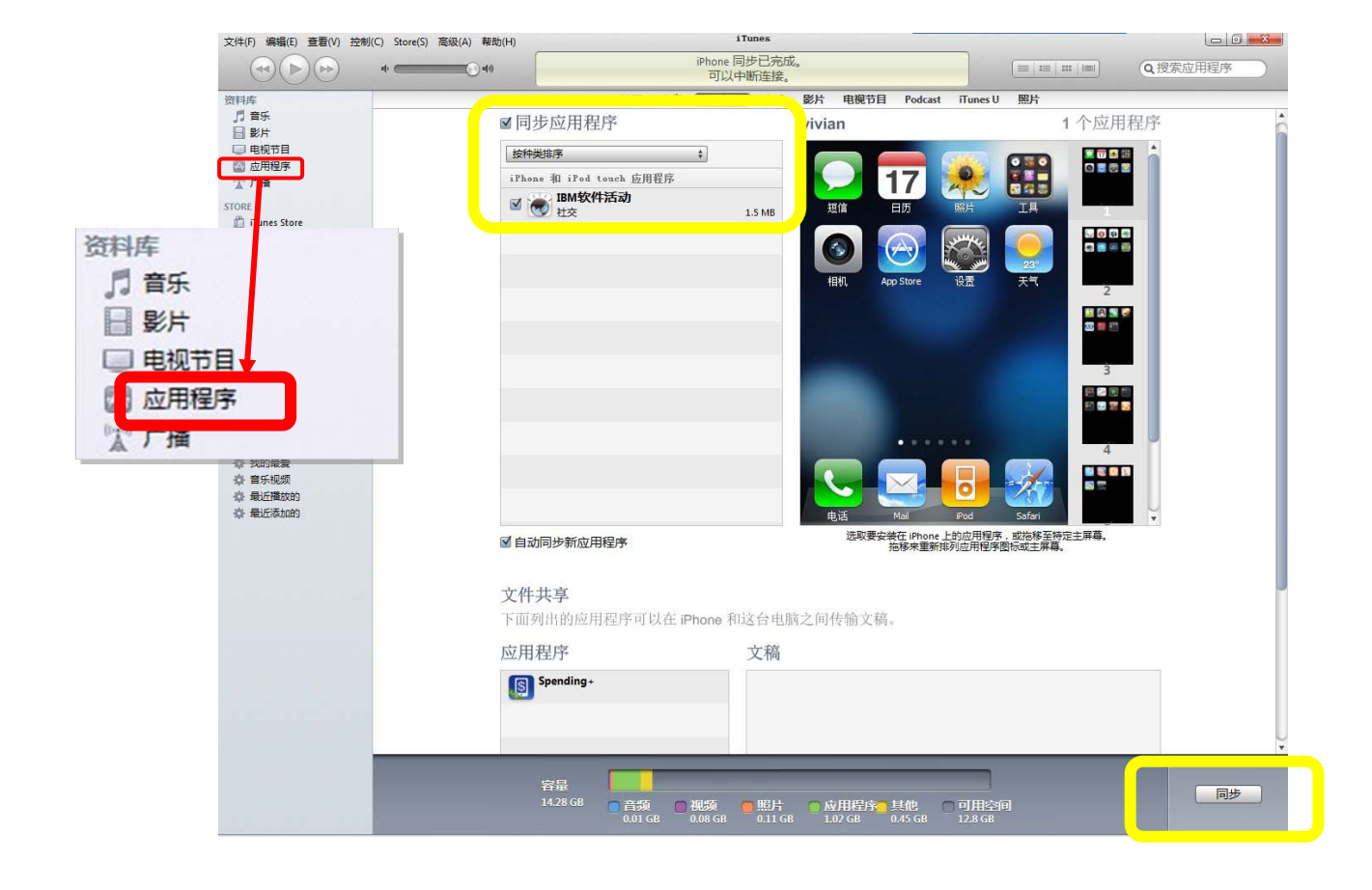

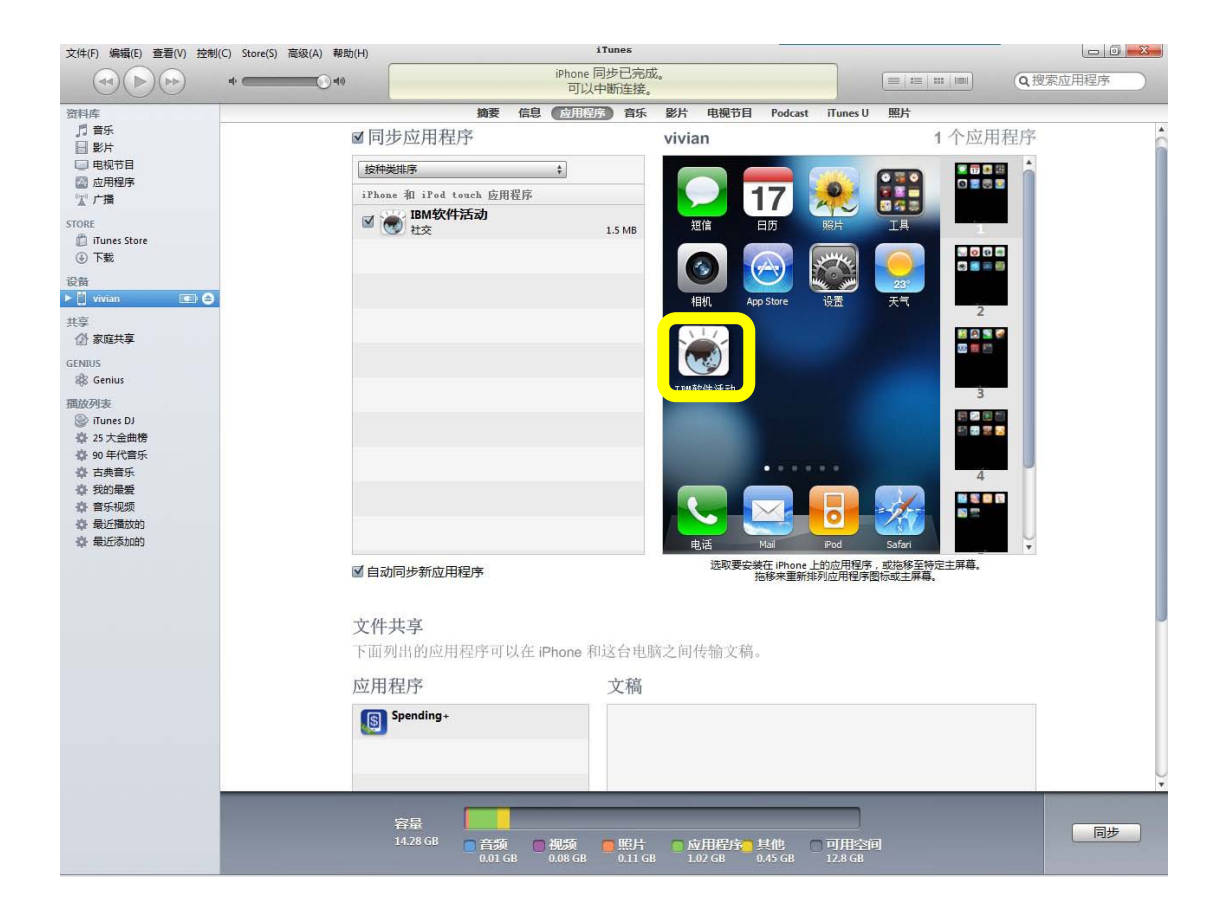

# 使用说明

- 1. 点击软件图标,进入"活动列表"界面,可查看触发事件时间未来一个季度内的活动信 息,点击某个活动,进入活动详情界面,查看该活动详细信息;
- 2. 点击"加入日历"按钮,可将该活动加入到手机本地的"日历"中,设置备忘提醒;

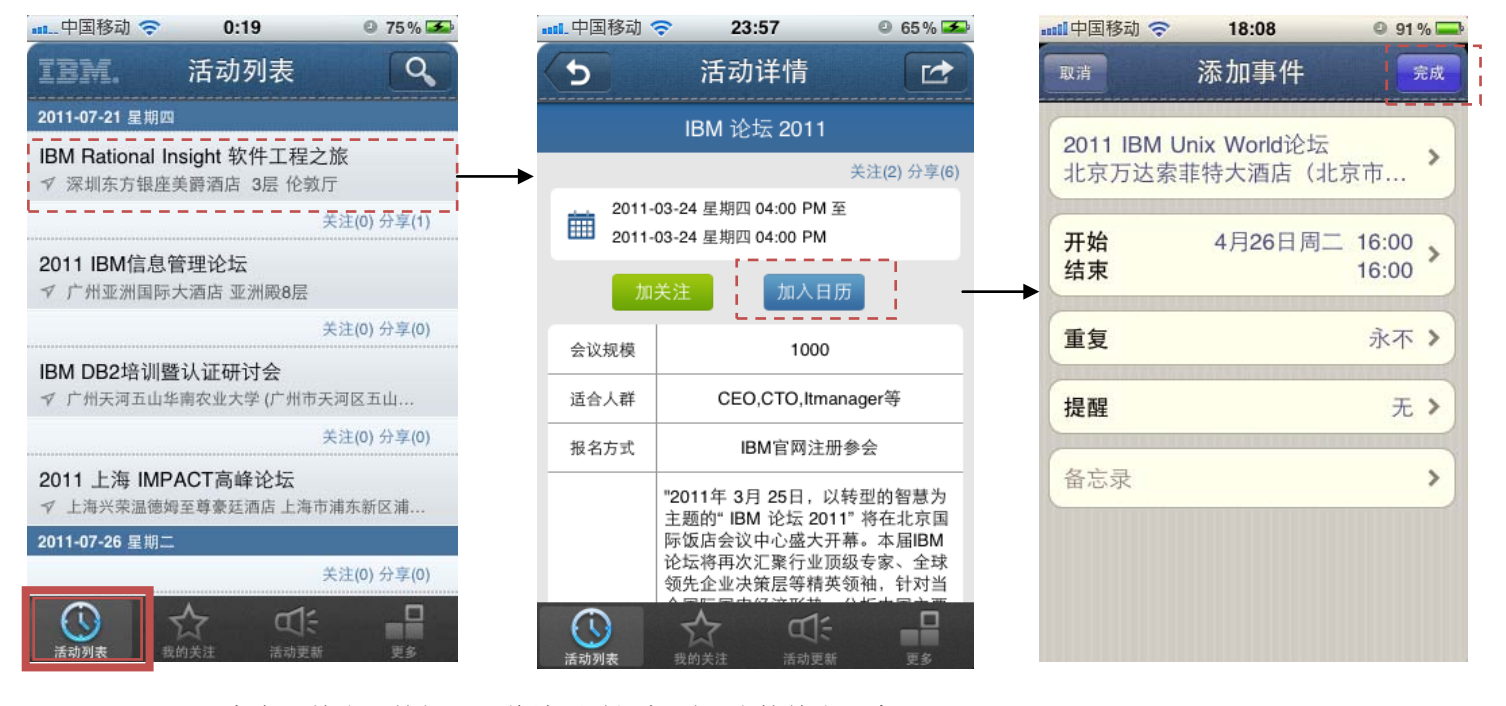

3. 点击"关注"按钮,可将该活动添加到"我的关注"中;

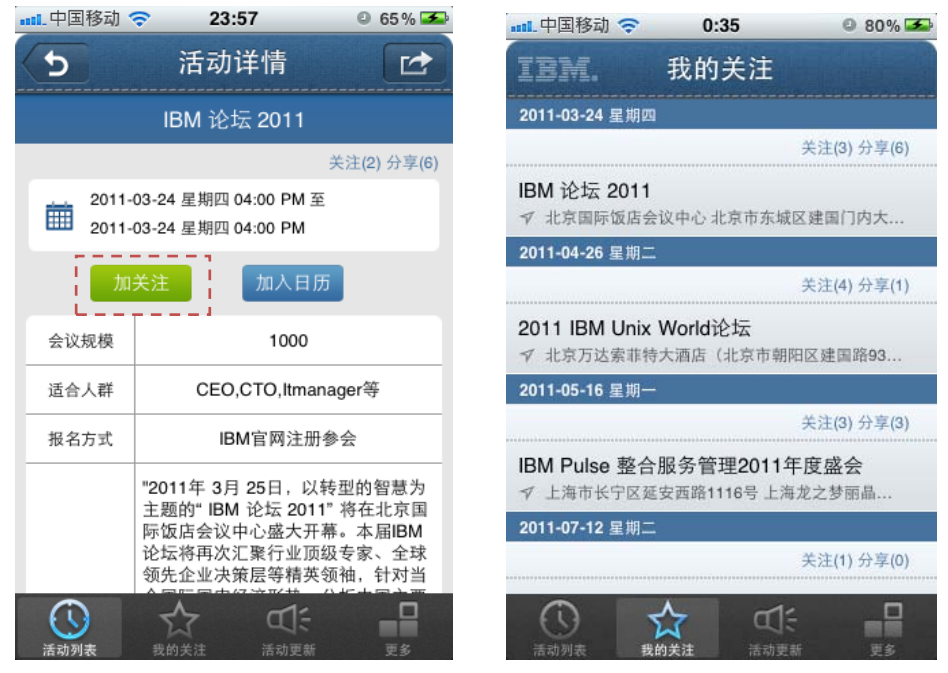

4. 点击"分享"按钮,可以通过微博,邮件,短信,分享/转发该活动信息;

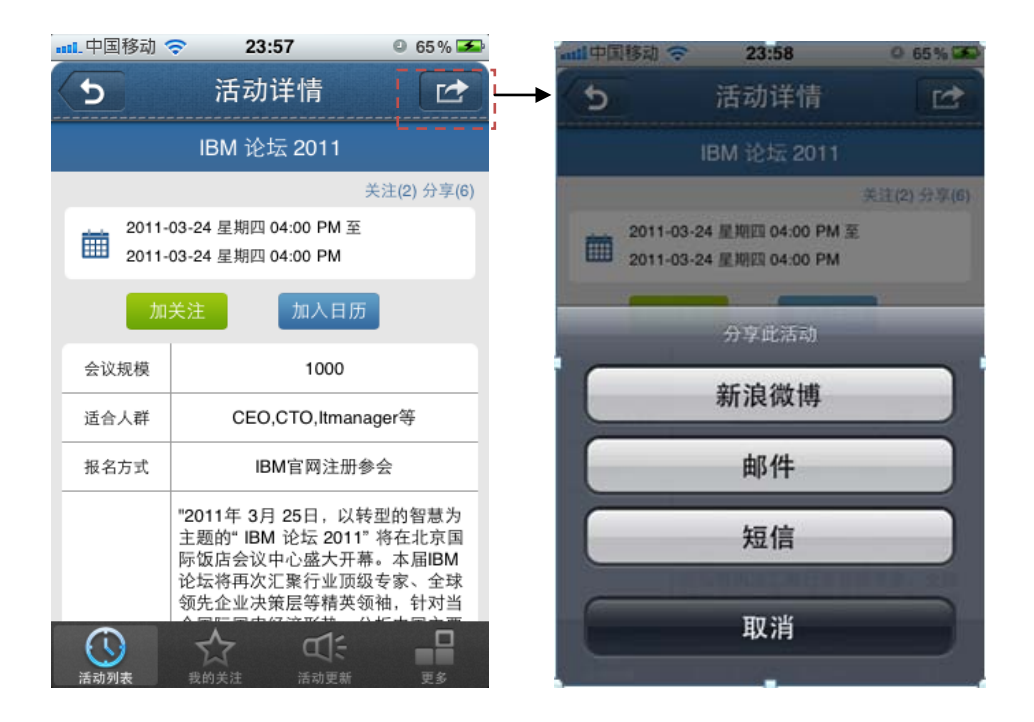

5. 点击"我的关注""转到"我的关注"界面,可查看以触发事件时间未来一季度内已关 注的活动;点击某个活动可查看相应的详细信息,可对该进行分享操作,加入日历操作, 取消关注操作;

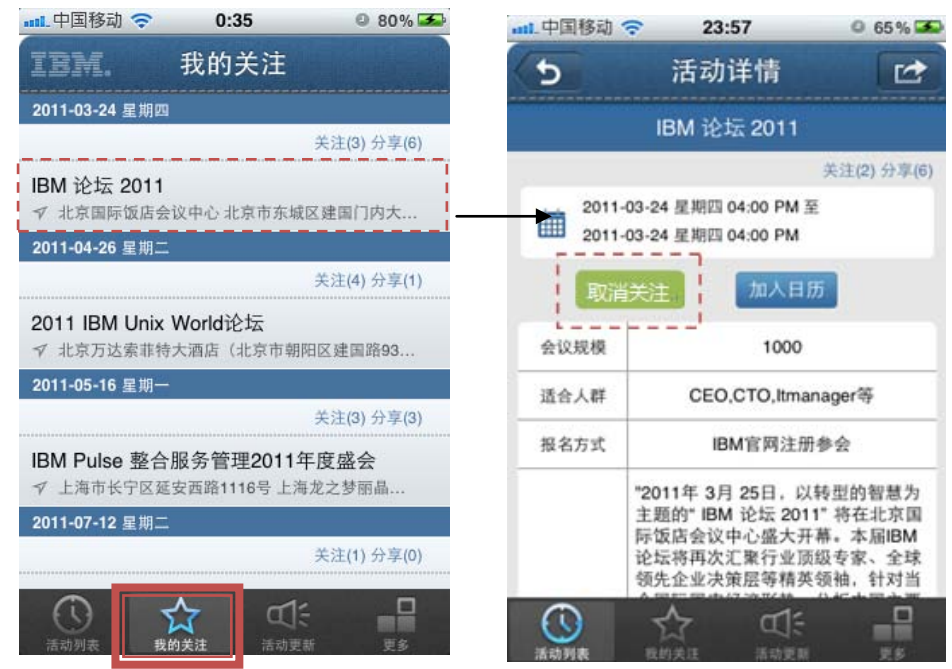

6. 点击"活动更新"界面转到"活动更新"界面,数字代表活动被更新数;可查看以触发 事件时间未来一季度内所有更新,或者有变更的活动,点击某个活动可查看相应的详细 信息,可对该活动进行分享操作,以及关注操作;当用户读取某个更新的活动则系统自 动更改该活动的更新状态,读取过的活动不在"活动更新"界面内;系统自动分发到相应 的界面内;

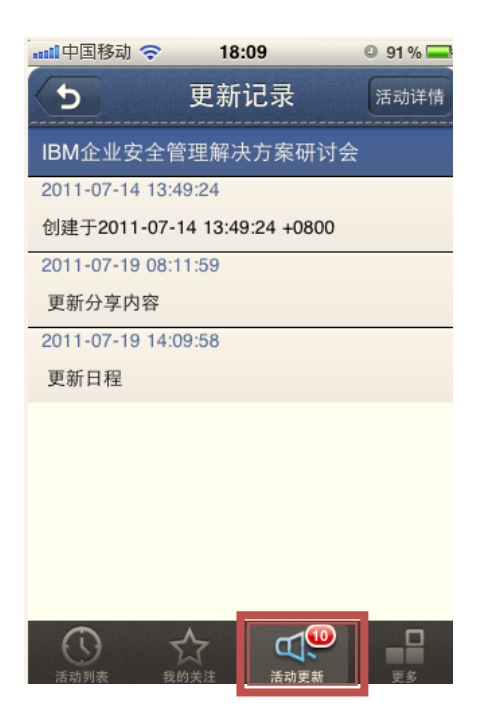

7. 点击"更多",转到"更多"界面,用户可对自己的账户信息进行管理,以及微博账号 进行管理,看查看该应用的帮助以及关于信息,同时也可进行推荐给好友操作;

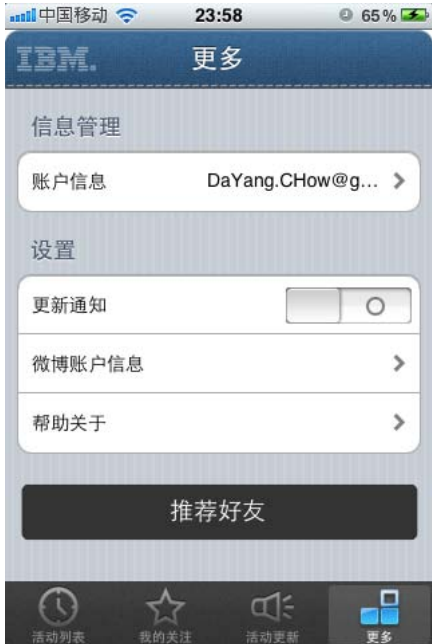

# **FQA**(常见问答)

### **1**、下载和使用此应用会产生相应收费吗?

此应用的下载和使用完全免费,除了联网需要的少量流量费用,转发短信时的短信费(1毛 /条),不需要其他任何费用。

### **2**、如何查看触发事件时间之前的活动信息?

用户在"活动列表"界面向下滑动可查看触发事件时间前 2 周的活动信息;如想看更早的 活动信息,继续向下滑动操作。

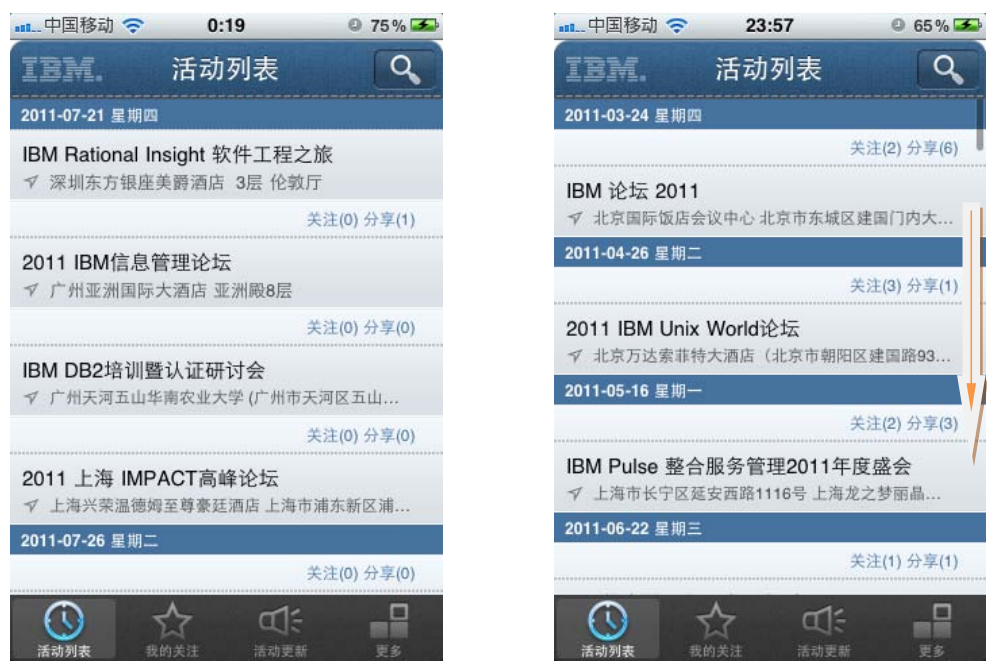

#### **3**、如何关注和取消某个活动?

用户在"活动列表"界面,点击某个活动,进入到该活动详细界面,点击"关注"按钮或者 "取消"按钮即可关注或取消该活动。

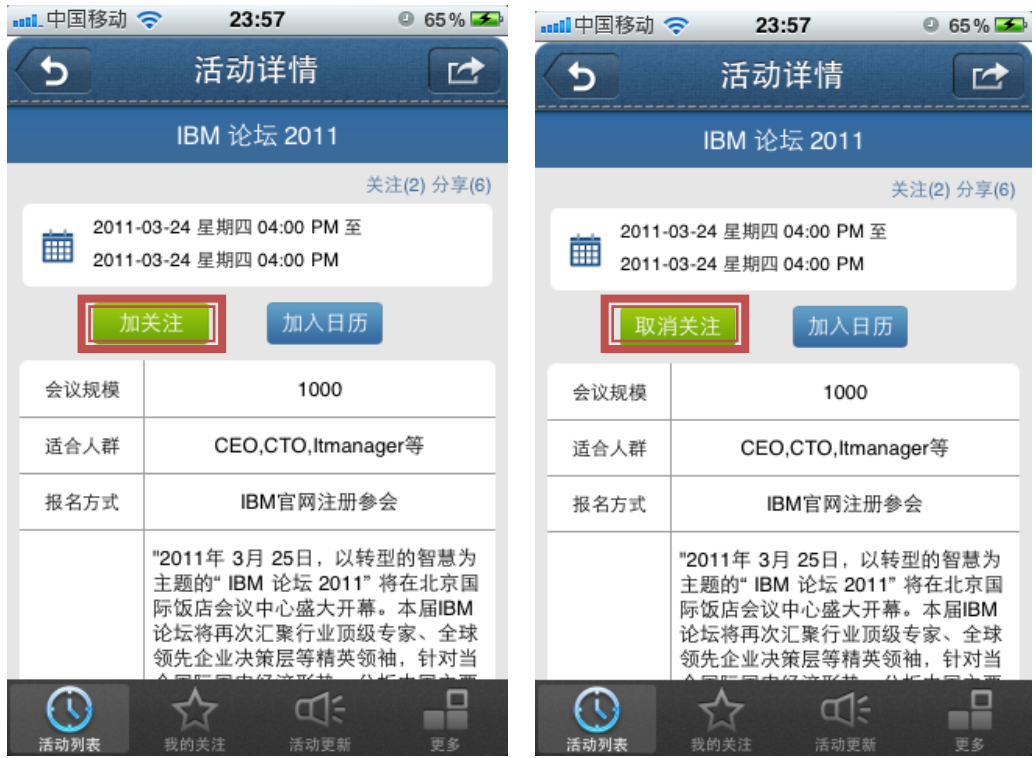

# **4**、如何分享某个活动?

用户在"活动列表"界面,点击某个活动,进入到某个活动详细界面,点击"分享"按钮即 可选:微博,邮件,短信,任意一种方式进行分享操作。分享文字可自由编辑。

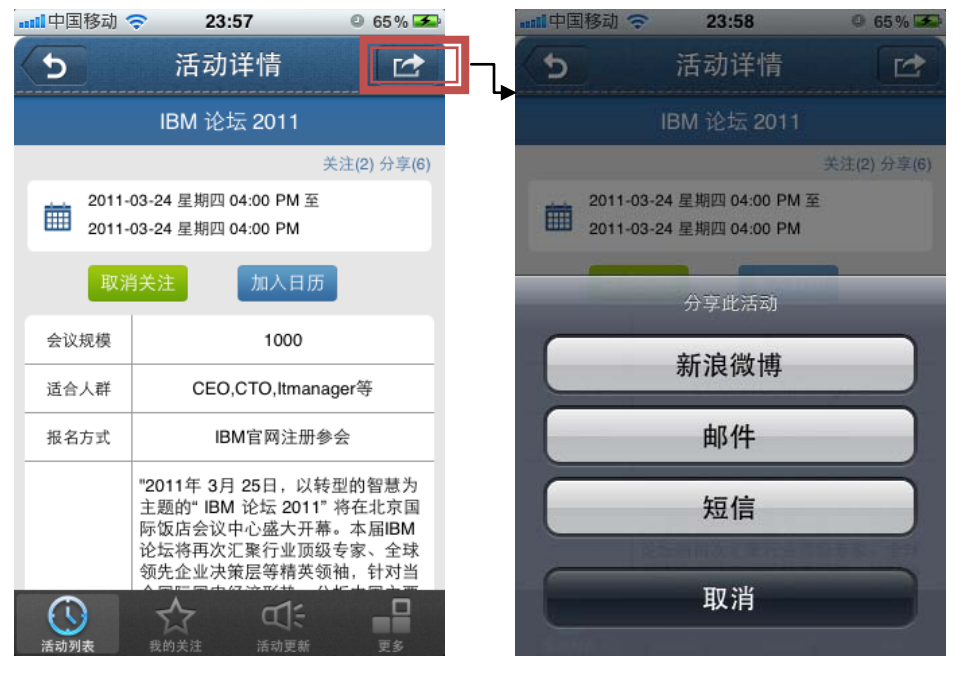

## **5**、账户信息,微博账户信息在哪进行管理?

用户在"更多"界面可对自己的账号信息,进行找回密码,注册,登陆操作;对微博账户进行 授权,注销操作。

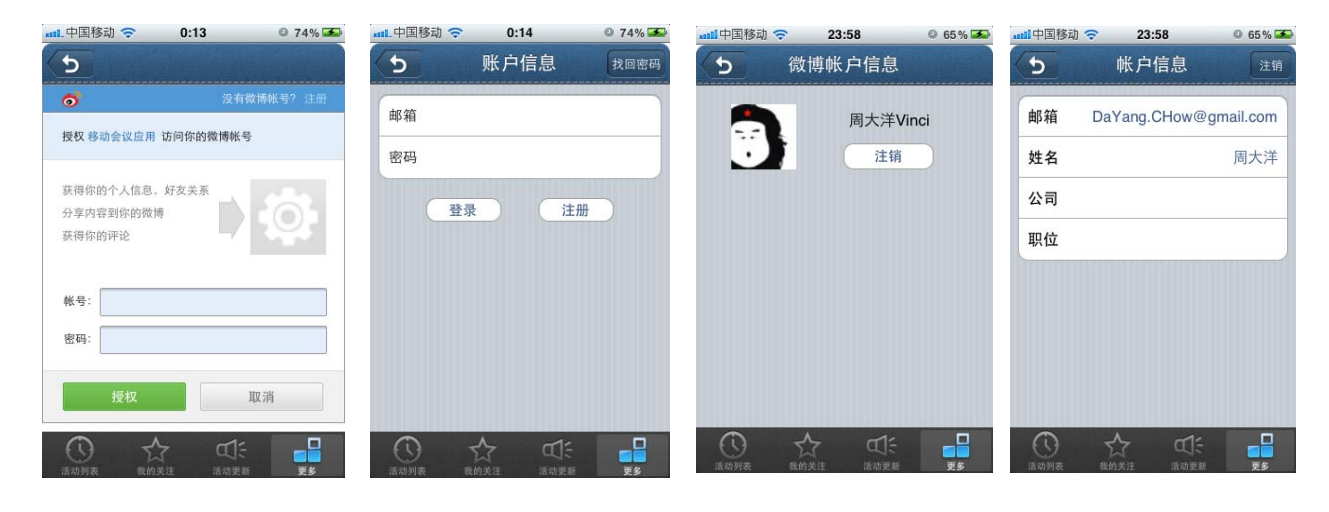

## **6**、如何开启自动更新的功能?

用户在"更多"界面可开启或者关闭自动更新的功能。

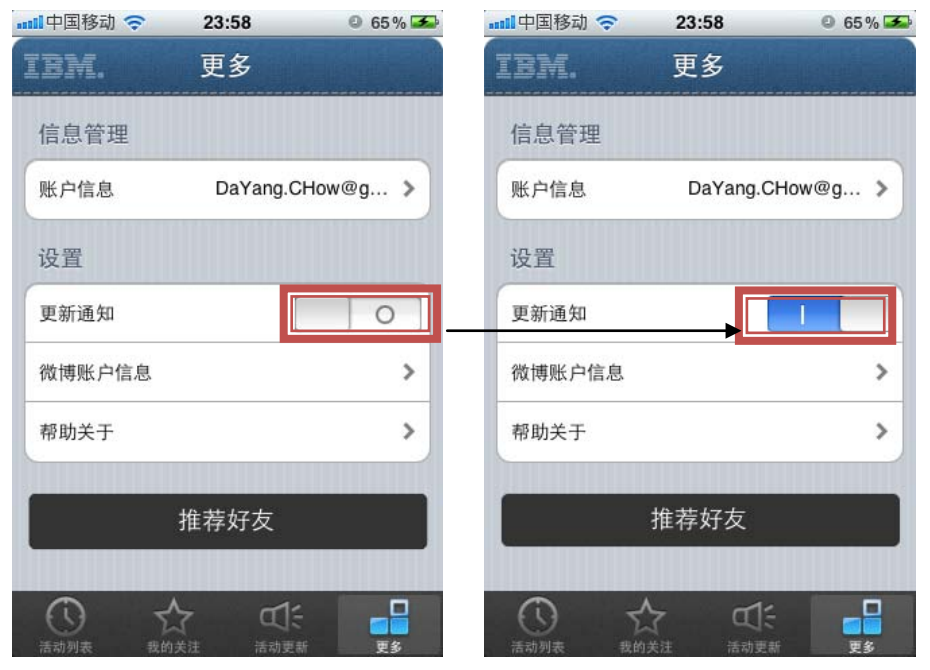